# **SeriList – kleine Verwaltung für TV Serien**

## *Eine kleine Anleitung*

SeriList ist eine kleine Applikation um Serienfolgen kontrollieren zu können, wenn man Fernsehsendungen aufnehmen will. Es baut auf auf Episodenlisten auf, die im Internet zahlreich zu finden sind.

#### *Installation*

SeriList besitzt keine Installationsroutine, benötigt diese aber auch nicht. Kopieren Sie die EXE an einen beliebigen Ort, beispielsweise in ein Verzeichnis im Programmverzeichnis Ihres Computers. Beim ersten Start fragt SeriList nach dem Pfad, wo die Textdateien mit den Serien liegen – dieser Pfad können Sie selber festlegen.

Diese Information speichert SeriList im jeweiligen Applikationsdatenpfad des angemeldeten Benutzers (zum Beispiel bei Windows XP: [C:\Dokumente](file:///C:/Dokumente) und Einstellungen\benutzer\Anwendungsdaten\SeriList). Deinstallieren können Sie die Applikation, indem Sie dieses Verzeichnis (falls gewünscht) und die EXE löschen. SeriList macht ansonsten keinerlei Veränderungen an ihrem System.

#### *Hinweise*

Für Fehler oder Schäden, die durch eventuelle Programmfehler auftreten könnten, übernimmt der Autor keine Haftung. Das Programm ist kostenlose Freeware. Die kommerzielle Verwertung des Programms (Verkauf, Vertrieb der Software etc...) ist nicht gestattet.

Die Weitergabe ist gestattet und erwünscht.

Copyright: Andrea Marschner Schweiz <http://www.marschner.ch/software> asmsoft@gmx.net

# *Erstellen der Serienlisten*

Bevor mit dem Programm gearbeitet werden kann, müssen Textdateien mit den Episoden angelegt werden. Dabei gilt ganz einfach: Eine Zeile entspricht einer Folge. Das könnte zum Beispiel so aussehen:

B1.1 Der Junge im Eisberg B1.2 Die Rückkeher des Avatars B1.3 Der südliche Lufttempel B1.4 Die Kriegerinnen von Kyoshi B1.5 Der König von Omaschu B1.6 In Gefangenschaft usw.

Ob Sie führend Buchstaben oder eine Nummerierung verwenden ist egal, dies hängt eher von der Serie ab, welche Art von Zählung benutzt wird. SeriList verwendet die Reihenfolge der Zeilen...

Beim ersten Beenden bzw. beim Speichern fügt SeriList auf jeder Zeile den Trenner "I" und die Medienkennung an. Wichtig! Der Trenner "I" darf in Ihrem Text nicht vorkommen!

B1.1 Der Junge im Eisberglava 1.1-4 B1.2 Die Rückkeher des Avatars|ava 1.1-4 B1.3 Der südliche Lufttempel|ava 1.1-4 B1.4 Die Kriegerinnen von Kyoshi|ava 1.1-4 B1.5 Der König von Omaschu| <- B1.6 In Gefangenschaft| <- hier wurde zum Beispiel noch keine Kennung eingegeben

Diese Kennung können Sie selber festlegen, es ist einfach eine Zeichenkette oder Nummer – diese sollte dann natürlich auch auf dem Medium (der DVD) angebracht werden.

Als Beispiel sind dem Download einige Dateien beigefügt. Geben Sie einfach mal SeriList diesen Pfad mal an, dann können Sie sich einen Eindruck von dem Progrämmchen verschaffen...

# *Grafische Benutzerschnittstelle*

- 1. Auswahl der Serie (es wird der Name der Textdatei angezeigt). Mit den drei Buttons darunter kann man die aktuelle Serie speichern, im Texteditor bearbeiten und wieder laden...
- 2. Ein Anzeigefilter, zeigt nur gewisse Einträge: Alle, alle ohne Medien und spezifische Medien.
- 3. Hier fügt man ausgewählte Einträge einer bestehenden Medienkennung hinzu, oder erstellt eine neue Kennung (einfach hineinschreiben).
- 4. Wenn man hier etwas eingibt, zeigt SeriList nur noch die Einträge, welche die eingetippte Zeichenfolge enthalten.
- 5. In der Liste kann man wie gewohnt in Windows einen oder mehrere Einträge auswählen (Mausklick kombiniert mit den Tasten *Shift* und *Ctrl*).

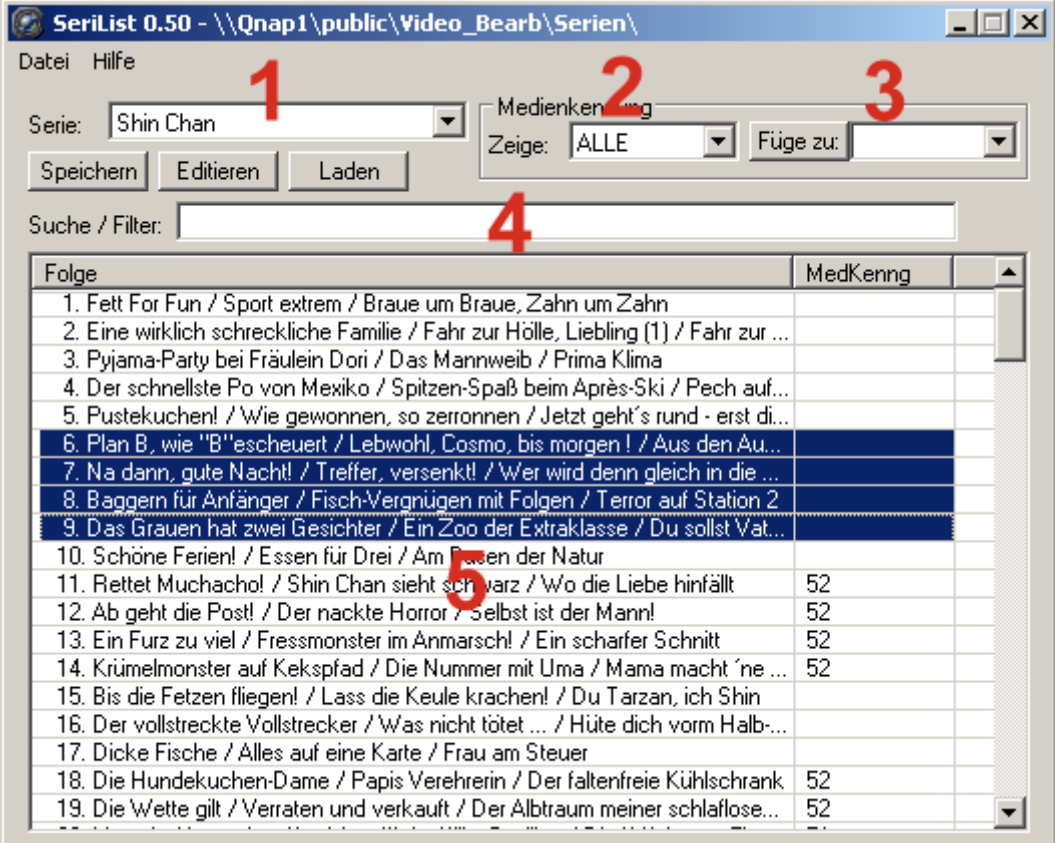

## *Ansonsten*

...gibt es eigentlich nicht mehr viel zu sagen...

- über das Menü *Datei-Pfad wählen* gibt man den Pfad zu den Textdateien an (SeriList merkt sich diesen beim Beenden)
- beim Beenden werden alle Textdateien gespeichert (überschrieben ohne Nachfrage)
- die Textdateien werden nach Wahl des Pfades oder beim erneuten Start geladen